## Fichier:Utilisation d coupe laser tuto d coupe 1.png

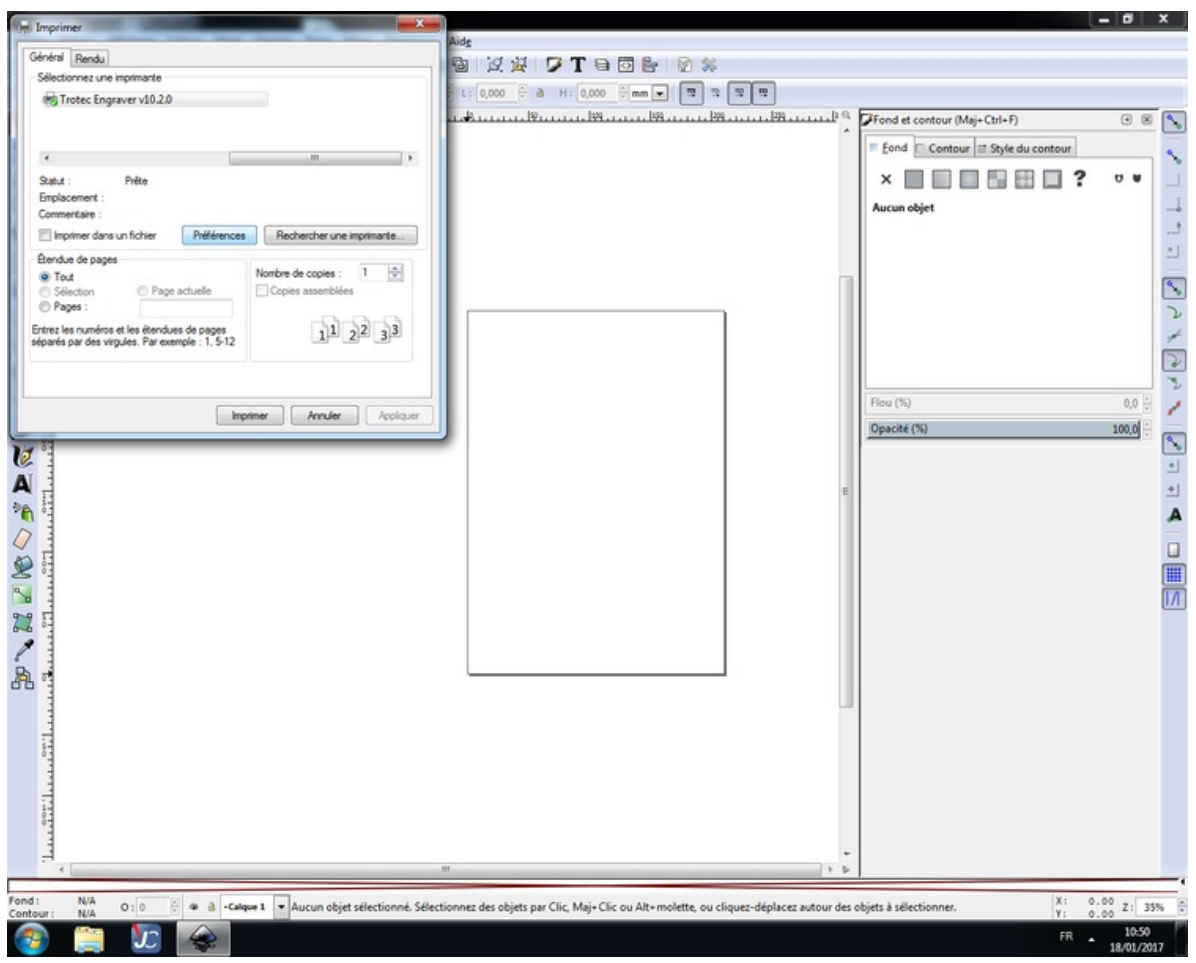

Taille de cet aperçu :750 × 600 [pixels](https://wikifab.org/images/thumb/b/b2/Utilisation_d_coupe_laser_tuto_d_coupe_1.png/750px-Utilisation_d_coupe_laser_tuto_d_coupe_1.png).

Fichier [d'origine](https://wikifab.org/images/b/b2/Utilisation_d_coupe_laser_tuto_d_coupe_1.png) (1 280 × 1 024 pixels, taille du fichier : 139 Kio, type MIME : image/png) Fichier téléversé avec MsUpload on [Utilisation\\_découpe\\_laser](https://wikifab.org/wiki/Utilisation_d%25C3%25A9coupe_laser)

## Historique du fichier

Cliquer sur une date et heure pour voir le fichier tel qu'il était à ce moment-là.

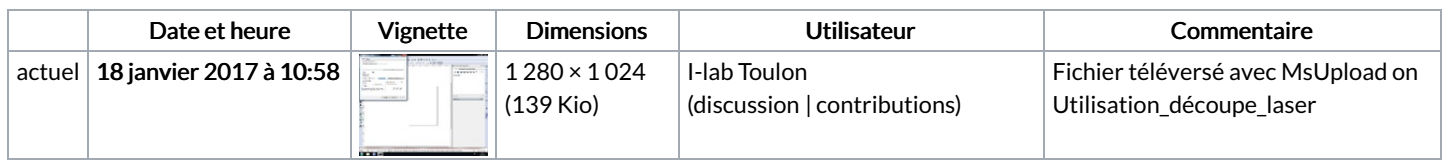

Vous ne pouvez pas remplacer ce fichier.

## Utilisation du fichier

La page suivante utilise ce fichier :

[Utilisation](https://wikifab.org/wiki/Utilisation_d%25C3%25A9coupe_laser) découpe laser

## Métadonnées

Ce fichier contient des informations supplémentaires, probablement ajoutées par l'appareil photo numérique ou le numériseur utilisé pour le créer. Si le fichier a été modifié depuis son état original, certains détails peuvent ne pas refléter entièrement l'image modifiée.

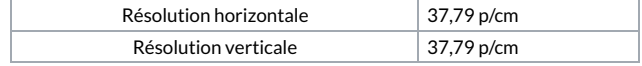